# **Best Cam A1**

# **Нагрудный видеорегистратор**

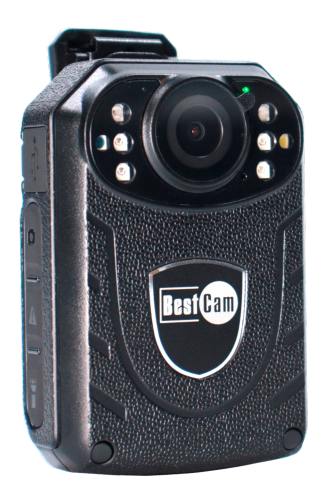

# **Руководство пользователя**

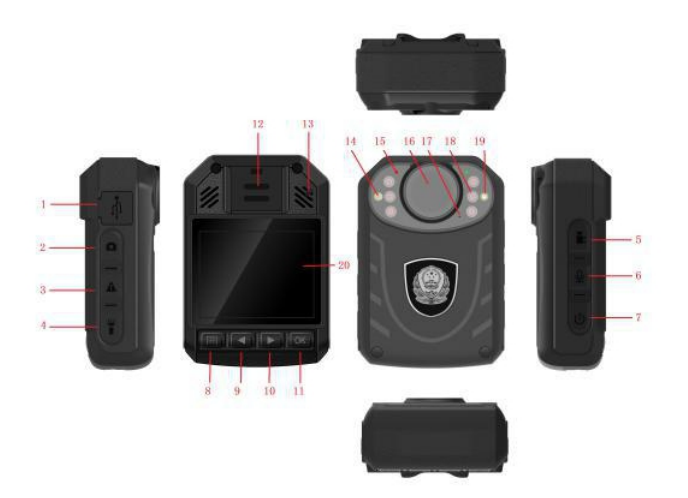

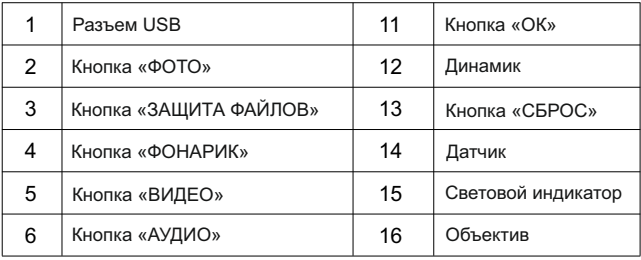

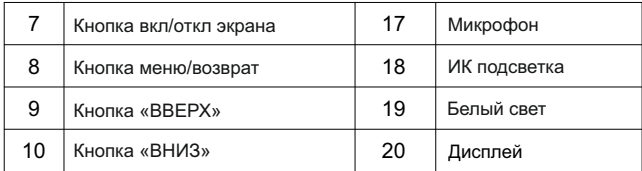

#### **1. Кнопки**

1. Кнопка питания  $\ket{\psi}$  : Для включения устройства зажмите кнопку питания. Короткое нажатие выключает дисплей. Для выключения зажмите кнопку питания.

2. Кнопка «АУДИО»  $[\mathcal{Q}]$ : Зажмите кнопку для начала записи звука. Для завершения записи повторно зажмите кнопку.

3. Кнопка «ВИДЕО»  $\boxed{\blacksquare}$ : Зажмите кнопку для начала записи видео. Для завершения записи повторно зажмите кнопку.

4. Кнопка «ФОТО» [6]: Зажмите кнопку чтобы сделать снимок.

5. Кнопка «ЗАЩИТА ФАЙЛОВ»  $\Box$  : Во время записи нажмите на кнопку. В верхней части дисплее появится желтый знак « $\bigwedge$ ». Для отмены защиты файлов повторно нажмите на кнопку.

6. Кнопка «ФОНАРИК»  $\left[ \begin{array}{cc} \blacksquare \end{array} \right]$ : Нажмите кнопку чтобы включить фонарик. Повторное нажатие на кнопку выключит фонарик. Если зажать кнопку, включится ИК подсветка. Для отключения зажмите повторно кнопку.

7. Кнопка «МЕНЮ»  $\boxed{\equiv}$  : Для открытия/закрытия меню нажмите на кнопку. Во время навигации по меню, используется как кнопка возврата.

8. Кнопка «ВВЕРХ/ВЛЕВО»  $\blacktriangleleft$  : Используется для навигации по меню и выбора необходимого элемента.

 (1) во время воспроизведения, нажатие кнопки перематывает видео назад.

 (2) во время просмотра фото, нажатие кнопки возвращает к предыдущему фото.

9. Кнопка «ВНИЗ/ВПРАВО»  $\blacktriangleright$  : Используется для навигации по меню и выбора необходимого элемента.

 (1) во время воспроизведения, нажатие кнопки перематывает видео вперед.

 (2) во время просмотра фото, нажатие кнопки открывает следующее фото.

10. Кнопка «ОК» [OK]: При нажатии открывается галерея, где можно посмотреть сделанные видео, аудио и фото. Во время навигации по меню и воспроизведении файлов, кнопка выполняет функцию подтверждения.

11. Кнопка «СБРОС» [•]: Используется при зависании или сбое работы видеорегистратора. Для нажатия можно использовать иголку, зубочистку, заколку и т.п. После сброса настройки регистратора не изменятся.

3

# **2. Световые индикаторы**

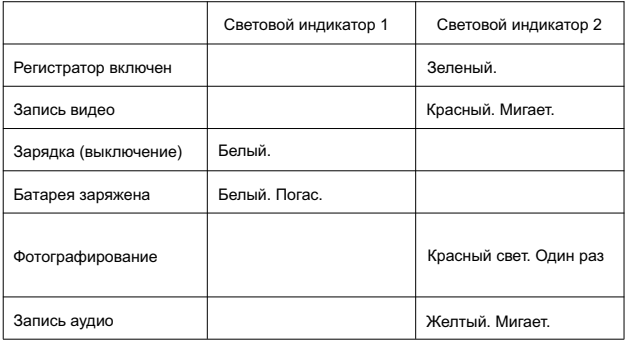

# **3. Основные рабочие функции**

#### **3.1. Включение/выключение.**

Зажмите кнопку питания  $\left[\mathbb{U}\right]$ . На дисплее отобразится загрузочный экран. После этого устройство включится. Для выключения зажмите на 3 секунды кнопку питания  $\left[ \mathbb{\omega}\right]$  .

#### **3.2. Защита экрана / режим энергосбережения.**

 1. Защита экрана: устройство автоматически входит в режим защиты экрана (выключается дисплей) через 60 секунд. Время можно изменить в настройках.

 2. Режим энергосбережения: устройство автоматически выключится через 5 минут при отсутствии взаимодействия с ним. Во время видео/аудио записи, автоматическое выключение недоступно.

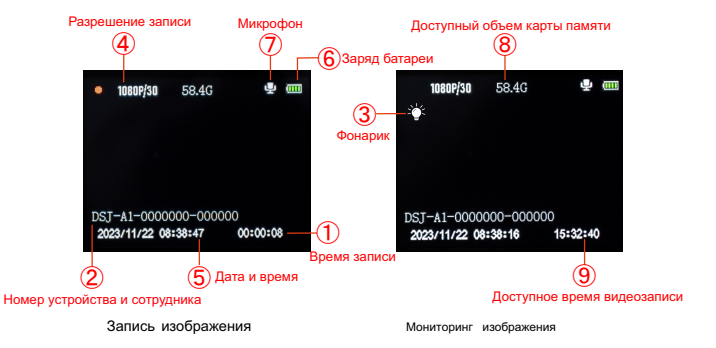

- Время записи
- Номер устройства и сотрудника
- Фонарик
- Разрешение записи
- Дата и время
- Заряд батареи
- Микрофон
- Доступный объем карты памяти
- Доступное время видеозаписи

### **3.3. Настройка системы**

Нажмите на кнопку  $\left[\equiv\right]$ , чтобы открыть меню. Меню настроек выглядит следующим образом:

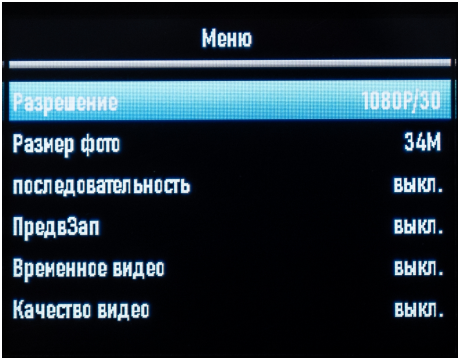

 1. Используйте кнопки ВВЕРХ/ВНИЗ/ОК, чтобы выбрать нужный параметр.

2. Используйте кнопку МЕНЮ [ ], чтобы вернуться назад.

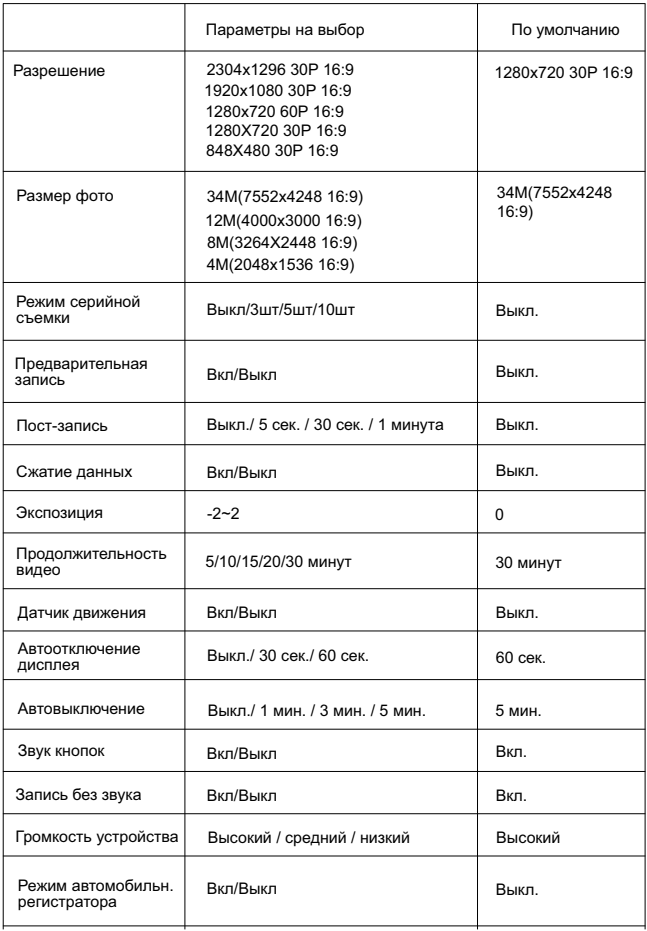

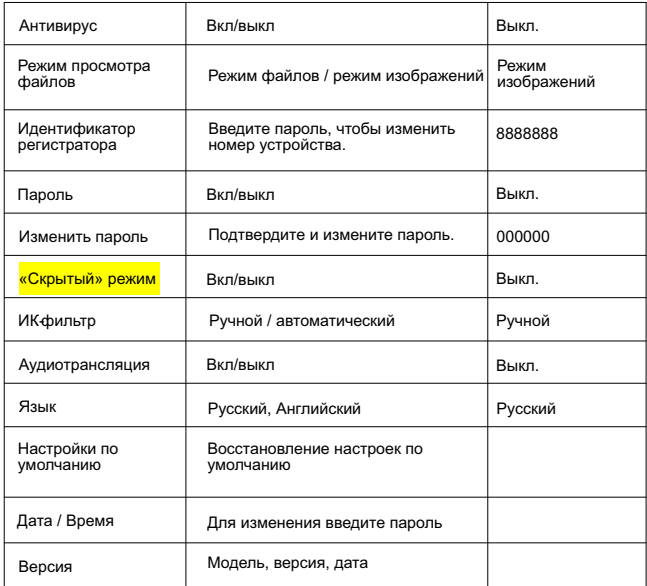

#### **3.4. Дополнительный свет**

Инфракрасное (IR) ночное видение:

 Во время работы видеорегистратора нажмите и удерживайте кнопку «ФОНАРИК» [T].

 В меню настроек, в разделе «ИК-фильтр», можно выбрать автоматический режим включения. После его активации, регистратор автоматически будет включать ИК-подсветку при малом количестве света.

Фонарик:

 Во время работы видеорегистратора нажмите на кнопку «ФОНАРИК» **[\*]**. При повторном нажатии включается режим мигания.

 Режимы инфракрасной съемки и фонарик не могут работать одновременно. Доступна работа только одной функции.

#### **3.5. Фотографирование**

 1. Одиночное фото: Нажмите на кнопку «ФОТО». Красный индикатор загорится и произойдет звук щелчка.

 Фото сохранится в памяти в формате JPG. В названии будет указана дата и время снимка [6].

 2. Последовательная съемка: В настройках установите количество необходимых снимков. Нажмите на кнопку «ФОТО»  $\left[\!\!\left[ \text{c} \right]\!\!\right]$  .

 Полученные снимки сохраняются аналогично одиночному фотографированию.

#### **3.6. Запись видео**

начать видеосъемку. В левом углу отображается символ [• ], который 1. Запись: В режиме ожидания нажмите кнопку «ВИДЕО» [=], чтобы подтверждает начало съемки. На передней панели загорается красный индикатор. Для окончания съемки нажмите снова на кнопку «ВИДЕО».

 В названии видео сохраняется дата и время съемки. Видео записывается в формате MР4.

 2. Датчик движения: В настройках активируйте режим обнаружения движения. Видеорегистратор автоматически начнет видеосъемку после обнаружения движения в кадре. Съемка прекратится через 10 секунд, при отсутствии движения в кадре.

 3.Предварительная запись: Активируйте предварительную запись в настройках. После этого нажмите и удерживайте кнопку «ФОТО»  $\lbrack \text{ca} \rbrack$  . В левом углу дисплея начнет моргать синий индикатор. Максимальная продолжительность предварительной записи - 1 минута.

 4. Пост-запись: В настройках активируйте задержку видеосъемки. Установить задержку можно на 5 сек. / 30 сек. / 1 мин. / 5 мин. После установки, видеосъемка завершится не после нажатия кнопки «ВИДЕО», а только через установленное время.

 5. Запись без звука: Активировать функцию можно в настройках регистратора. По умолчанию запись звука включена.

 6. «Скрытый» режим: Функция позволяет скрыть звуковую и световую индикацию во время видео, аудио и фото съемки.

 7. Режим автомобильного видеорегистратора: Включите функцию в меню настроек. Функция позволяет автоматически начинать видеосъемку после подачи питания на регистратор.

#### **3.7. Аудиозапись**

 Регистратор может отдельно вести запись аудио. В режиме ожидания, нажмите на кнопку «АУДИО»  $[\mathbb{Q}]$  . На дисплее отобразится значок микрофона. Для окончания записи нажмете снова на кнопку «АУДИО». Запись сохраняется на устройство в формате Mp3.

# **3.8. Проверка / просмотр записей**

 В режиме ожидания нажмите на кнопку «ОК», чтобы открыть меню с видео / аудио / фото файлами. Перемещаться по меню можно с помощью кнопок «ВВЕРХ» и «ВНИЗ». Выбор осуществляется кнопкой «ОК».

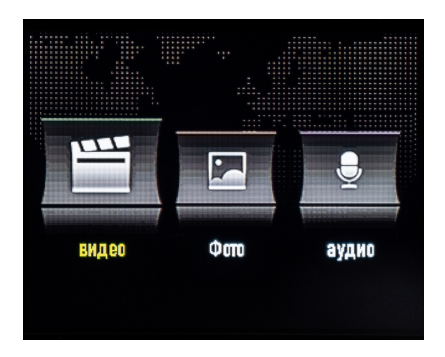

#### **3.9. Удаление файлов**

 Для удаления файлов, выберите файл, зажмите кнопку «ОК» и подтвердите удаление. Также удалить файлы можно с помощью подключения регистратора к компьютеру.

#### **3.10. Сброс**

 Если регистратор завис и не отвечает, зажмите кнопку «СБРОС». Устройство перезагрузится. Все настройки останутся неизменными.

# **4. Установка держателя**

 Соедините держатель с регистратором как показано на картинке. Потяните держатель в обратном направлении, чтобы убедиться в крепкой фиксации.

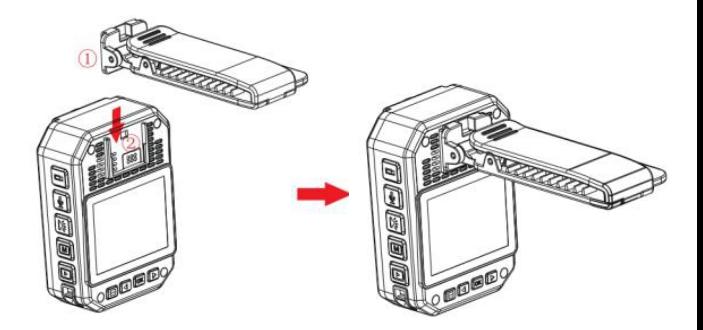

# **4. Комплектация**

- 1. Видеорегистратор
- 2. USB кабель
- 3. Блок питания 220 В.
- 4. Маленький держатель
- 5. Большой держатель
- 6. Руководство по эксплуатации

# **6. Зарядка**

 Когда заряд батареи слишком низкий, в правом верхнем углу дисплея начинает мигать уведомление. Также регистратор издает каждые 10 секунд звуковой сигнал. Через 10 минут устройство автоматически выключится. Заряжать регистратора можно двумя способами.

 1. Подключите регистратор к компьютеру используя USB кабель. Состояние зарядки будет отображаться на дисплее регистратора.

 2. Подключите регистратор к розетке питания 220 В. с помощью USB кабеля и блока питания.

Примечание: Регистратор поддерживает функцию быстрой зарядки. Для корректной работы функции, рекомендуем использовать USB кабель и блок питания, которые идут в комплекте.

# **7. Устранение неполадок**

 $\triangle$  Регистратор не может включится и не отвечает на действия.

1. Подключите зарядное устройство и попробуйте включить регистратор.

2. Попробуйте заряжать устройство в течении 2-х часов.

- 3. Проверьте на целостность блок питания и USB кабель.
- 4. Зажмите кнопку «СБРОС».

5. Если проблема не решилась, то обратитесь в техническую поддержку Best Electronics.

Компания Best Electronics предлагает нашим клиентам лучший сервис.

Чтобы связаться с нашей технической поддержкой напишите нам по электронной почте: svc@bestelectronics.pro.

 Также Вы можете позвонить по номеру: +7 (342) 299-99-87 (консультации предоставляются в рабочие дни с 8.00 до 17.00 МСК)

Официальный сайт: www.bestelectronics.pro